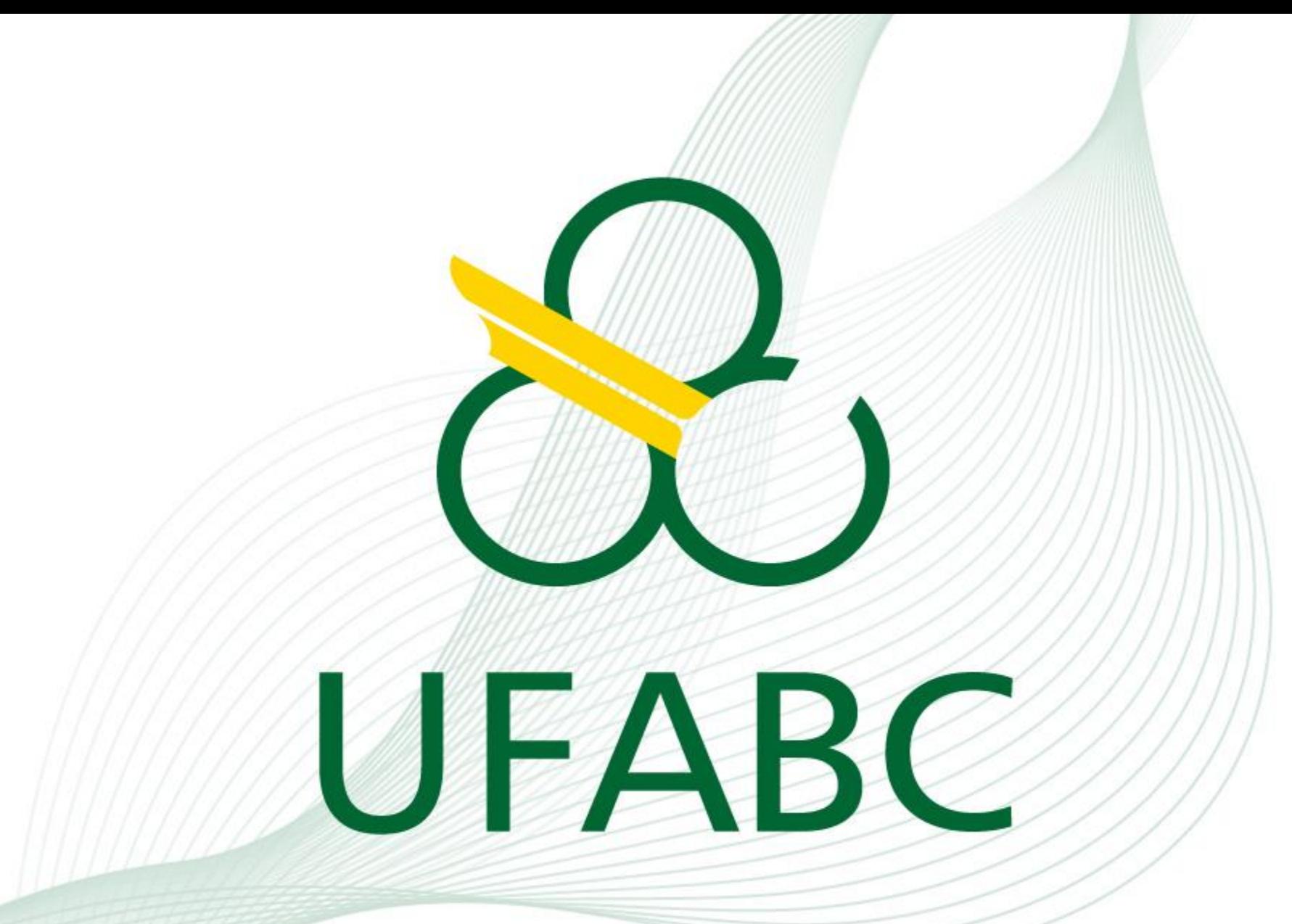

**Sistema de Geração de Ficha Catalográfica**

A Ficha Catalográfica é fundamental em livros e trabalhos acadêmicos, como TCCs, dissertações e teses, pois simplifica a identificação e o acesso ao material.

Entretanto, sua inclusão não é obrigatória para todos os trabalhos acadêmicos, sendo exigida apenas conforme a norma de padronização da ABNT, especificamente a ABNT NBR 14724/2011, que estabelece suas diretrizes.

É crucial ressaltar que os programas de graduação e pósgraduação têm autonomia, então é recomendado verificar as diretrizes específicas do seu programa quanto à necessidade da Ficha Catalográfica.

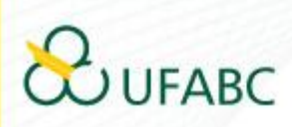

A solicitação da Ficha Catalográfica deve ser realizada por meio da Central de Serviços.

Basta acessar https://servicos.ufabc.edu.br e preencher seu usuário e senha.

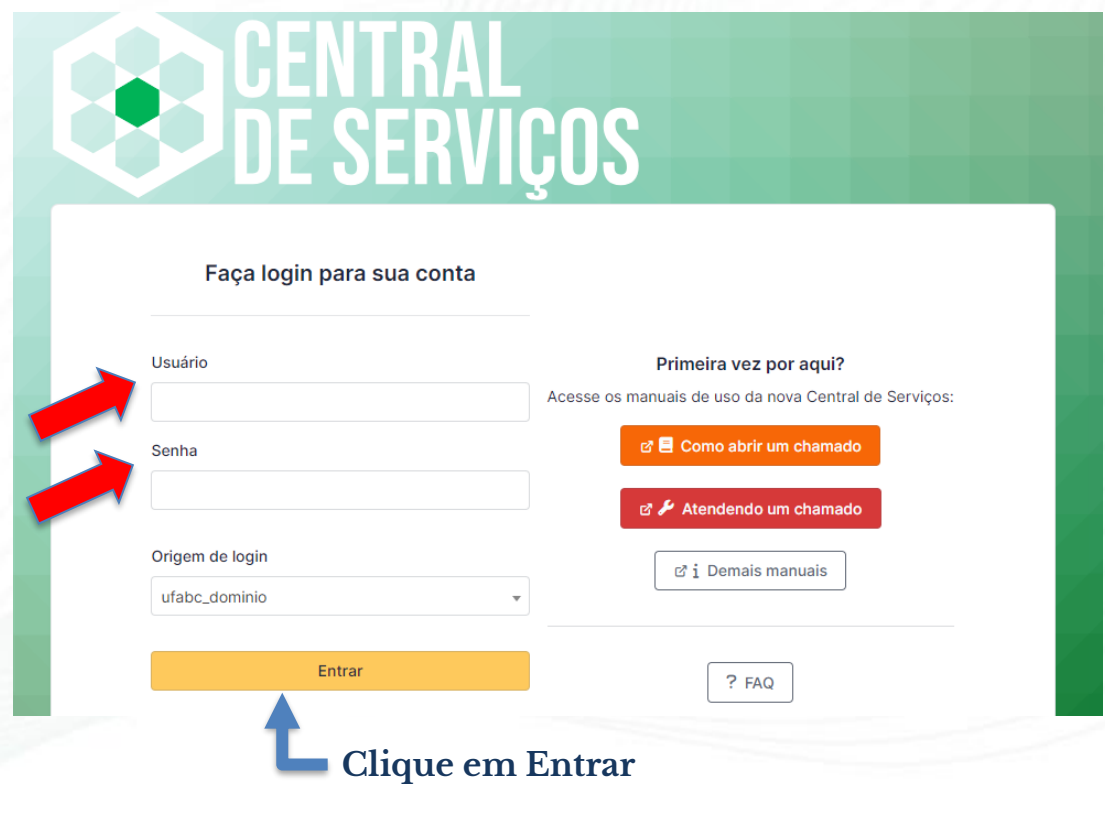

 $ABC$ 

### Escolha o serviço pela Categoria desejada, no caso "Biblioteca".

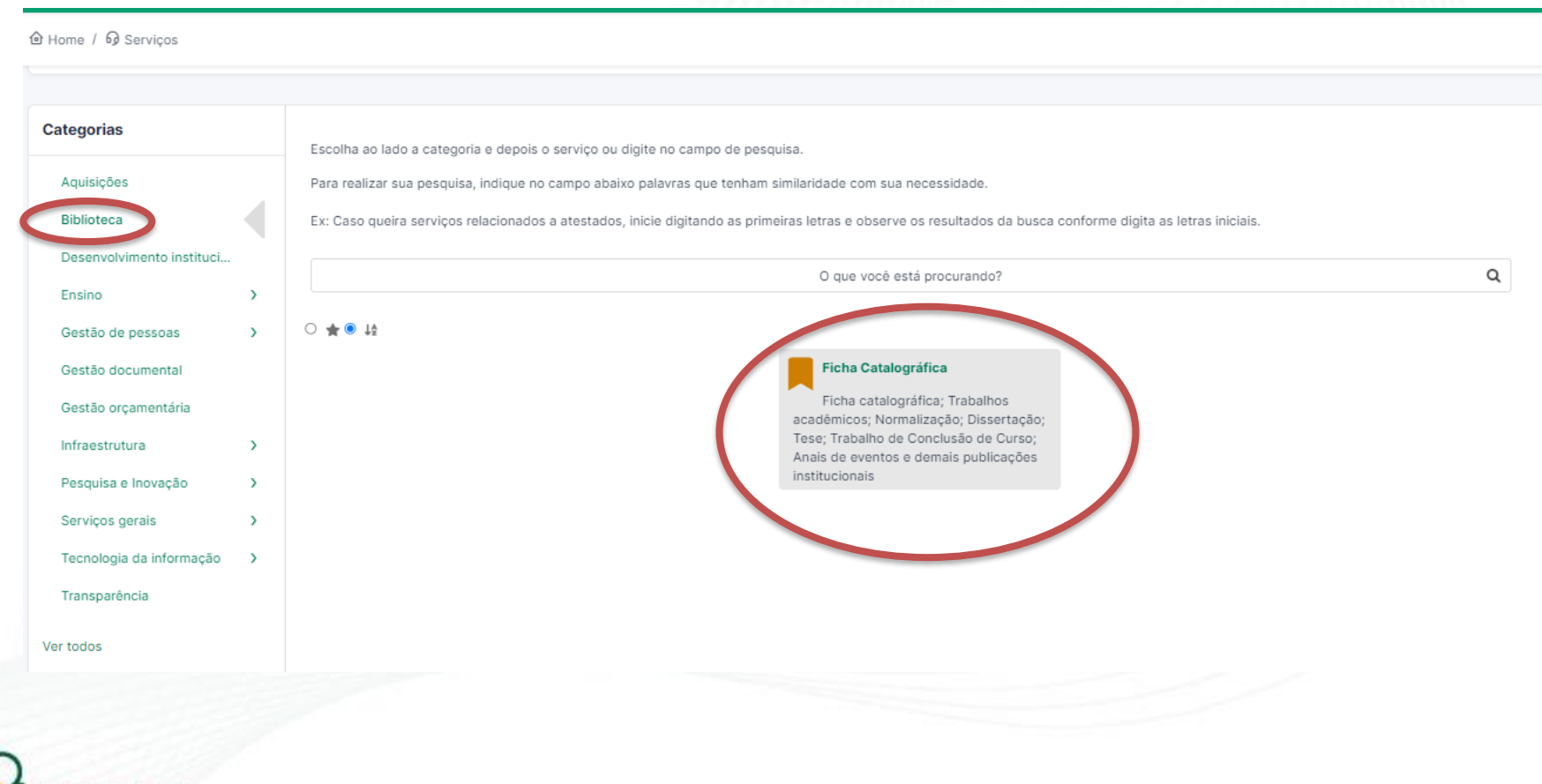

### Ou ainda, escolha pelo campo de busca.

아 Home / 아 Servicos

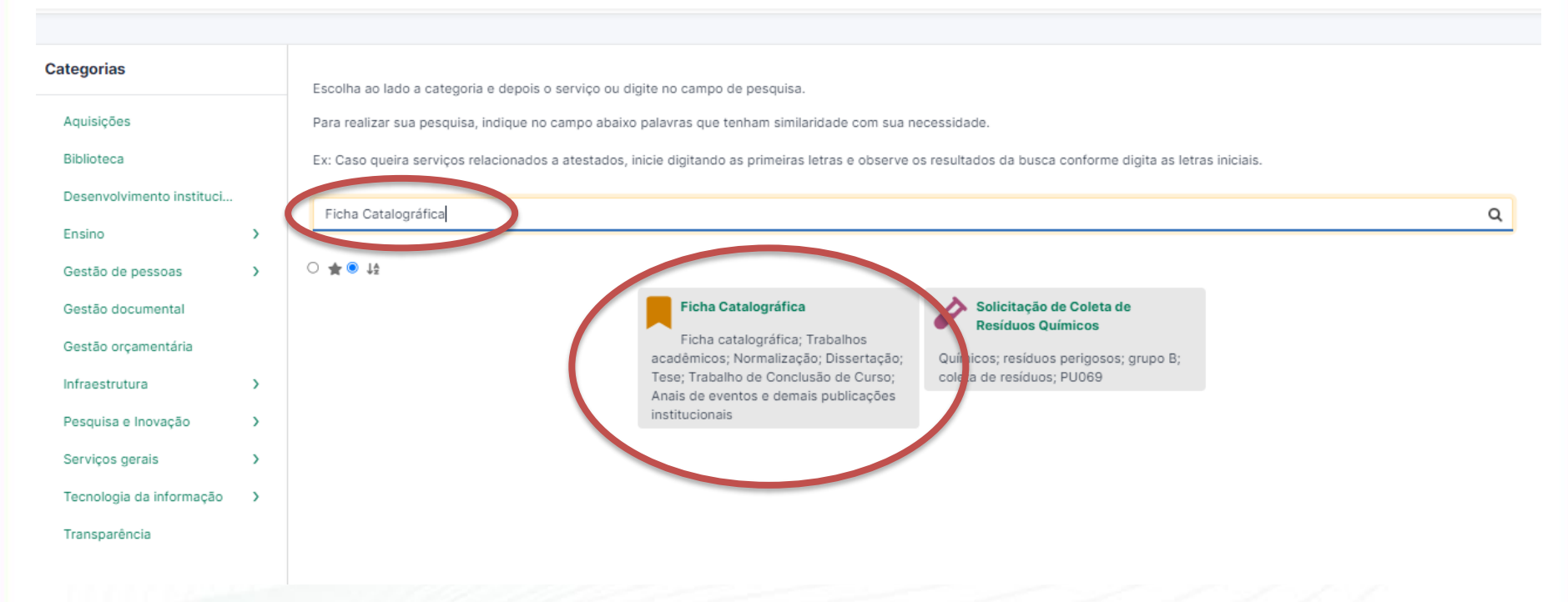

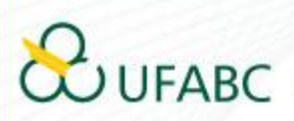

### Ao abrir a opção escolhida será apresentada toda a descrição do serviço. LEIA COM ATENÇÃO!

 $\mathbf{\Omega}$  Servicos  $\mathbf{\Xi}$  Meus chamados  $\mathbf{\Omega}$  FAQ

d Home / 6 Serviços

### Ficha Catalográfica 금

### Descrição do Serviço:

Ficha catalográfica para trabalhos acadêmicos: Geração automática de ficha catalográfica que deve constar nos trabalhos acadêmicos exigidos como requisito parcial ou total para conclusão de cursos da UFABC (Trabalhos de Conclusão de Curso, Monografias de Especialização, Dissertações de Mestrado e Teses de Doutorado). A ficha catalográfica na fonte é um elemento obrigatório segundo a norma ABNT NBR 14724/2011 (Trabalhos acadêmicos - Apresentação) e é elaborada de acordo com as normas internacionais da segunda edição do Código de Catalogação Anglo-Americano (Anglo-American Cataloging Rules - AACR2). Ela contém as informações para identificação bibliográfica da publicação, como autoria, título, local de publicação, editora, ano de publicação, ISBN/ISSN e assuntos, devendo ser apresentada no verso da folha de rosto do trabalho.

Ficha Catalográfica para livros, anais de eventos e demais publicações institucionais: Elaboração de ficha catalográfica para livros, anais de eventos e demais publicações institucionais. Elemento obrigatório na edição de livros, conforme a Lei nº10753/2003, é elaborada de acordo com as normas internacionais da segunda edição do Código de Catalogação Anglo-Americano (Anglo-American Cataloging Rules - AACR2). Ela contém as informações para identificação bibliográfica da publicação, como autoria, título, local de publicação, editora, ano de publicação, ISBN/ISSN e assuntos, devendo ser apresentada no verso da folha de rosto da publicação.

Público Alvo: Docentes; Técnicos(as) Administrativos(as);

Horário de Atendimento: de segunda a sexta-feira das 8h às 22h.

### Tempo previsto de atendimento:

- · Para o serviço de Ficha catalográfica para trabalhos acadêmicos: O atendimento é feito de forma imediata.
- · Para o serviço de Ficha Catalográfica para livros, anais de eventos e demais publicações institucionais: O serviço tem prazo de 05 dias úteis para conclusão do atendimento.

Caso o serviço esteja indisponível:

Antes de prosseguir, recomendamos a leitura do Termo de Uso. Em seguida, selecione a opção "Ficha Catalográfica para Trabalhos Acadêmicos" e clique para acessar o sistema de Geração de Ficha Catalográfica.

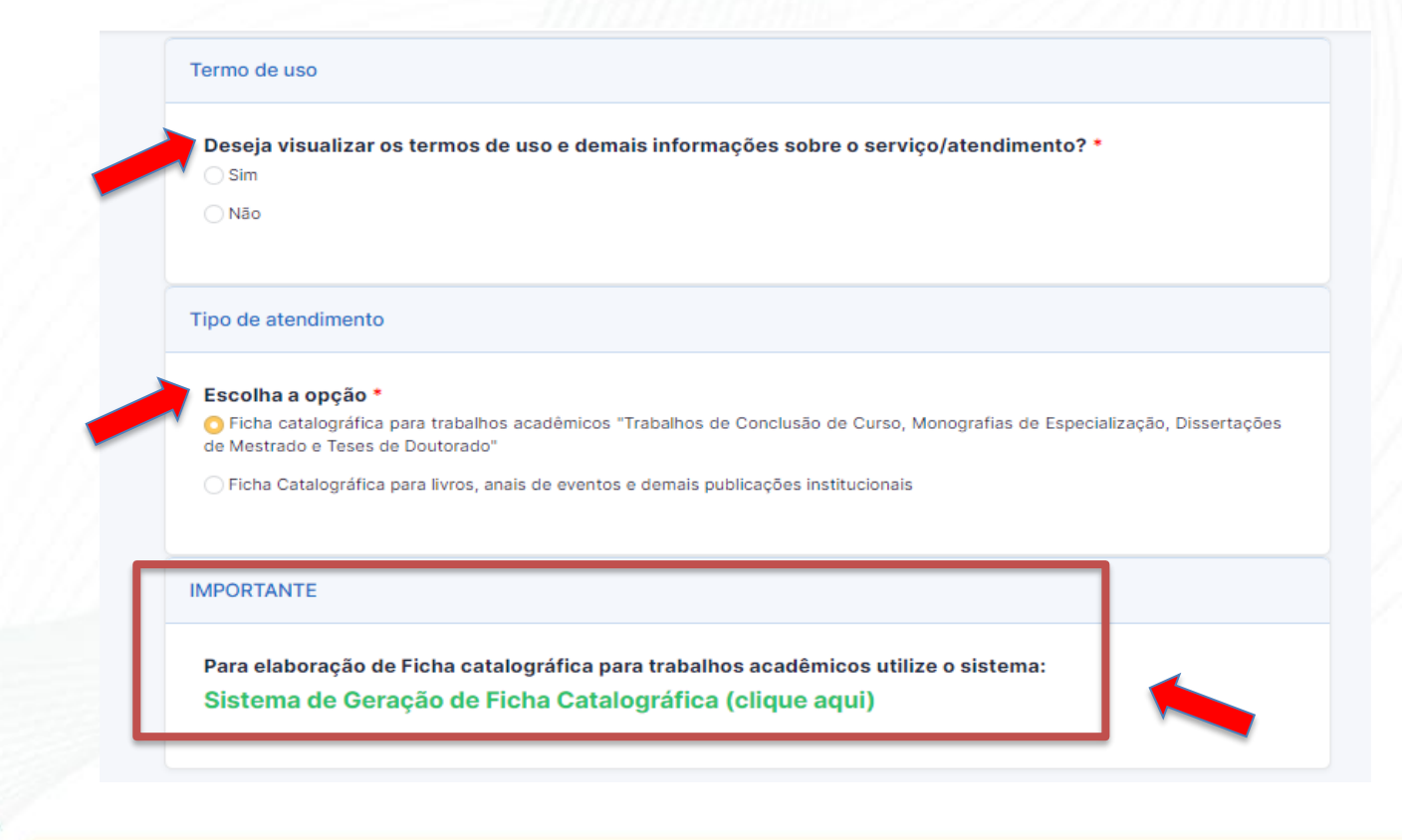

**FABC** 

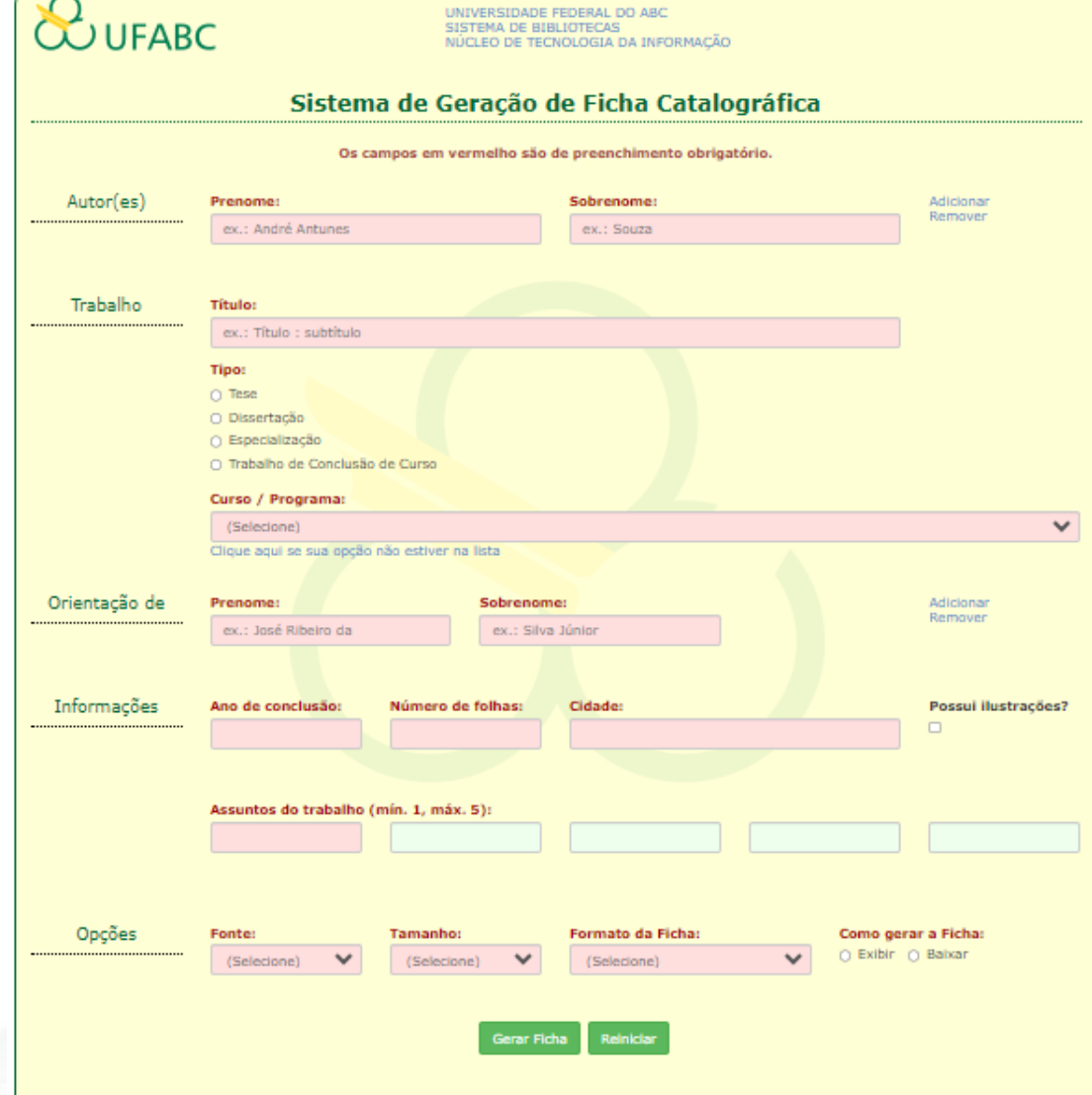

O Sistema de Geração de Ficha Catalográfica estará disponível para você preencher as informações sobre o trabalho.

### **Ficha catalográfica** portal.biblioteca.ufabc.edu.br diz O número máximo de autores permitidos foi atingido! **JUFABC NUCLEO DE TECNOLOG** No campo de Autoria, preencha suas informações Sistema de Geração de Ficha Catalográfica na ordem de prenome e sobrenome, com a Os campos em vermelho são de preenchimento obrigatório. primeira letra de cada nome em maiúscula. Se o Autor(es) Sobrenome: Prenome: Remover trabalho for de autoria ex.: José Ribeiro da ex.: Silva Júnior coletiva, clique em "Adicionar" e você poderá incluir até 3 autores. Se clicar em "Adicionar" por Sobrenome: Prenome: engano, basta clicar em ex.: José Ribeiro da ex.: Silva Júnior "Remover" para excluir os campos adicionais.Sobrenome: Prenome: ex.: José Ribeiro da ex.: Silva Júnior

No campo "Título", insira a informação com apenas a primeira letra em maiúscula. Em caso de obra com subtítulo, adicione um espaço, dois pontos e insira o subtítulo em minúsculas. No campo "Tipo de Material", identifique a titulação que você defenderá: Tese (para doutorado), Dissertação (para mestrado), Especialização ou Trabalho de Conclusão de Curso (para graduação).

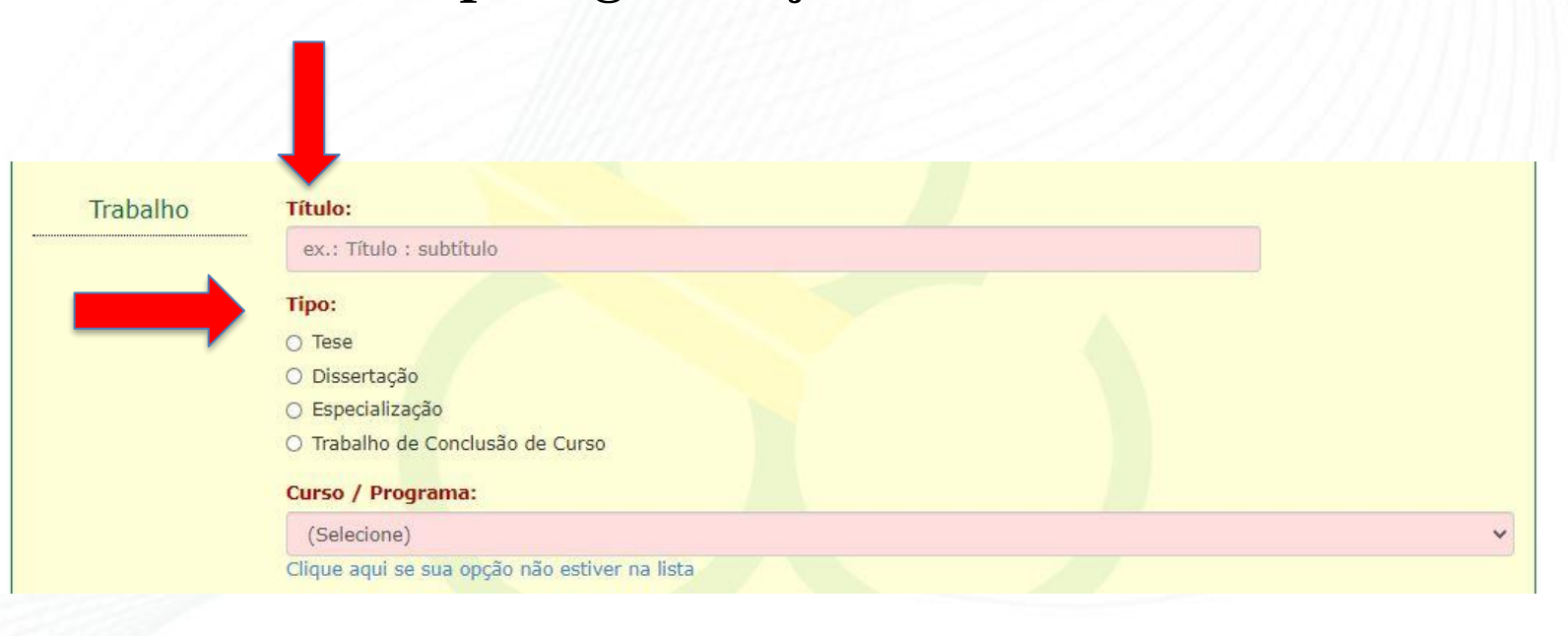

No último campo desse bloco você deve indicar a qual programa da UFABC seu curso pertence. Mas, caso seu programa ou curso não esteja na lista, você tem a opção de inseri-lo clicando no link inferior conforme aparece na tela. Obs.: Insira o nome seguindo o padrão dos já apresentados:

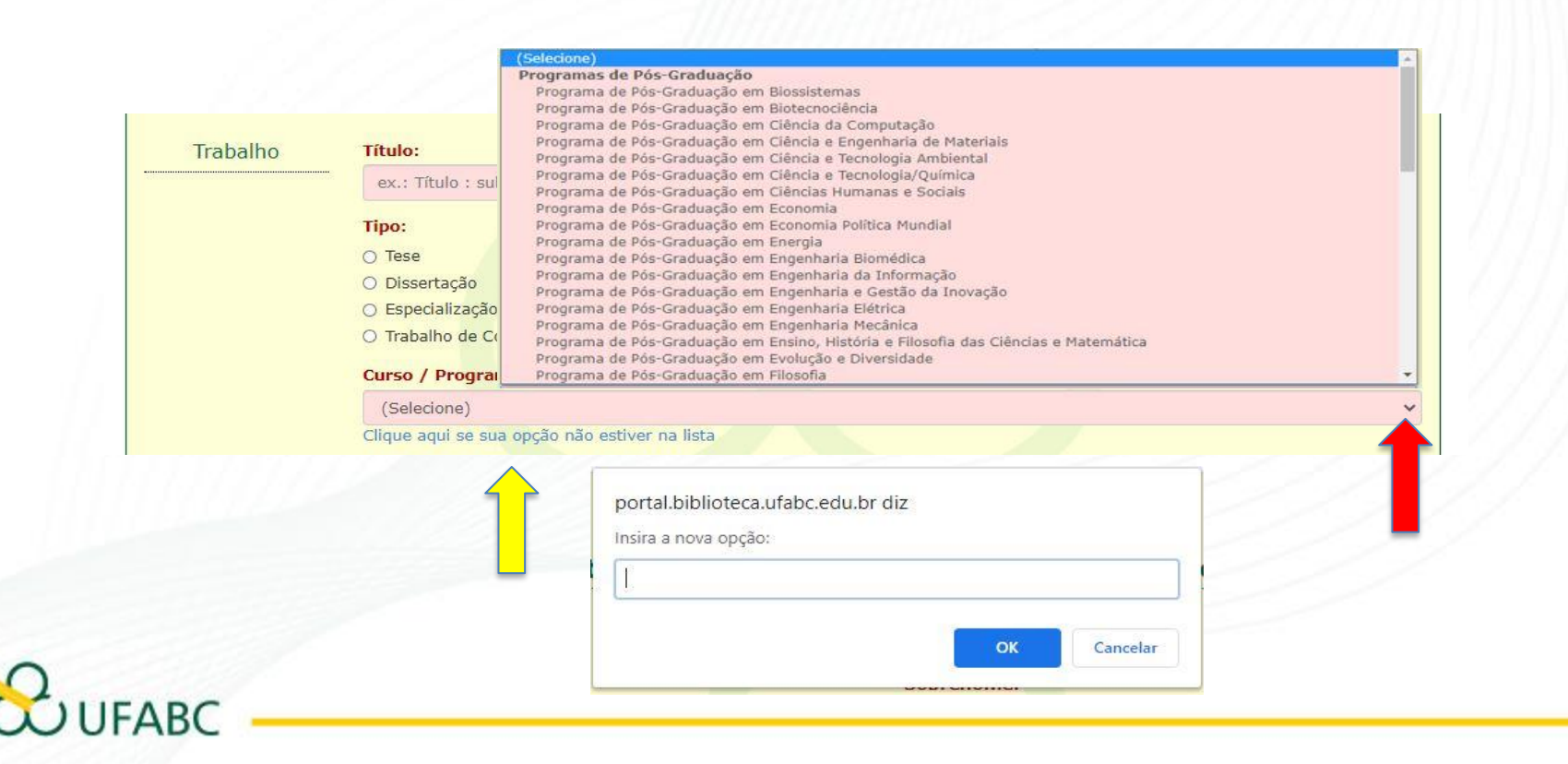

Nesta etapa, forneça dados sobre seu orientador, inserindo o primeiro nome e sobrenome com a primeira letra em maiúscula. Você pode adicionar até três orientadores clicando em "Adicionar" ou "Remover" campos extras, se necessário.

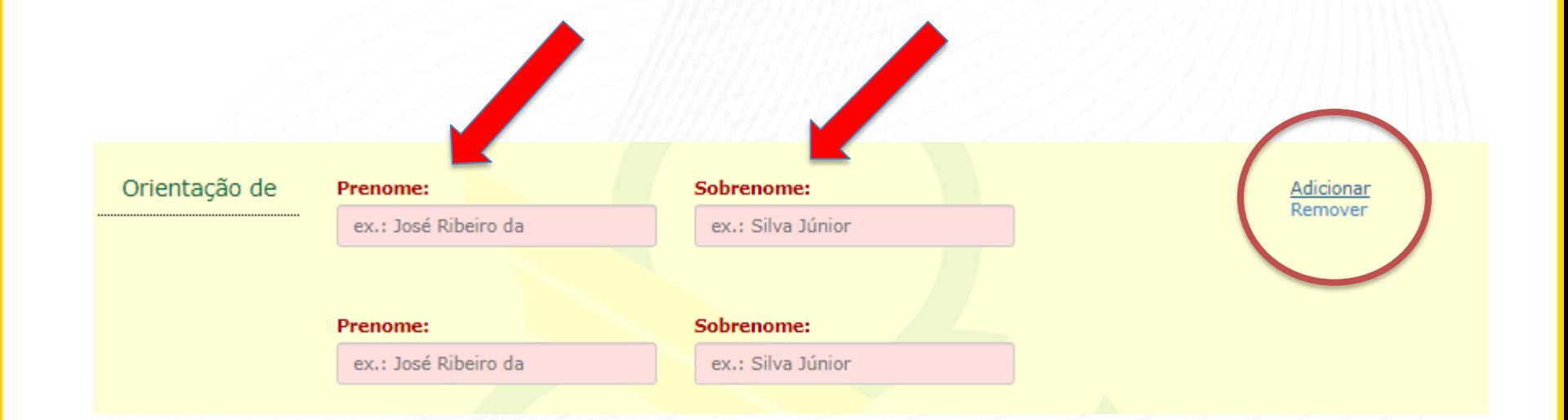

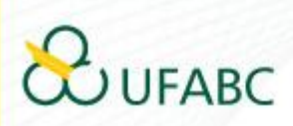

No campo "Informações", insira os dados complementares do seu trabalho: ano, número de folhas, cidade e se possui ilustrações. Além disso, adicione as palavraschave, sendo obrigatório ao menos 1 e no máximo 5.

Dicas para as palavras-chave:

Opte por um ou dois termos amplos e comuns em sua área, relacionados à sua pesquisa para ampliar a audiência do seu trabalho; Escolha dois ou três termos específicos que representem claramente sua pesquisa; Evite o uso de siglas, a menos que sejam amplamente reconhecidas na sua área; Evite frases como palavras-chave.

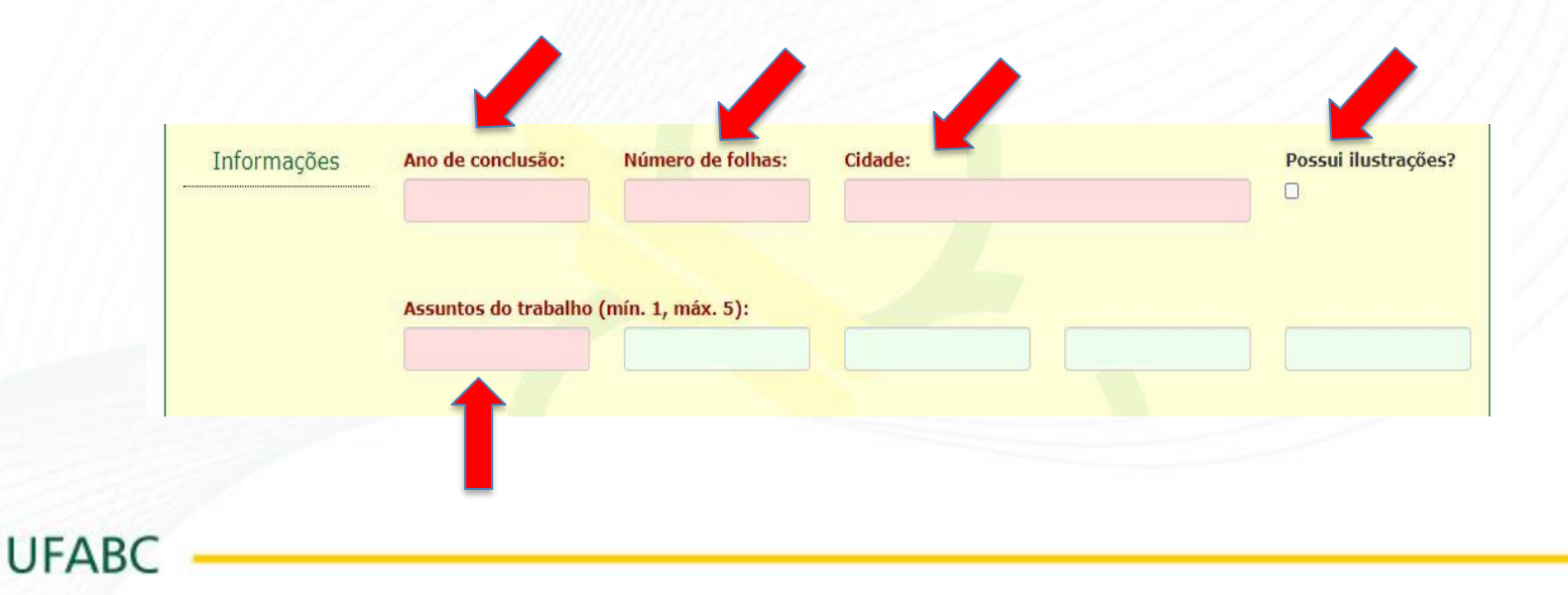

O último passo é personalizar sua ficha catalográfica, onde você determinará a fonte e o tamanho do texto. Recomendamos usar a mesma fonte do seu trabalho, com tamanho de 9 ou 10, especialmente se houver muitas informações inseridas, como múltiplos autores ou orientadores, títulos longos e subtítulos extensos.

Quanto ao formato da ficha, escolha entre PDF, imagem ou texto simples. Contudo, é importante notar que a opção de texto simples removerá a formatação da ficha, apresentando-a como um texto contínuo.

Por último, selecione se deseja visualizar a ficha na tela ou baixá-la. Verifique se todos os campos estão preenchidos e clique em "Gerar Ficha".

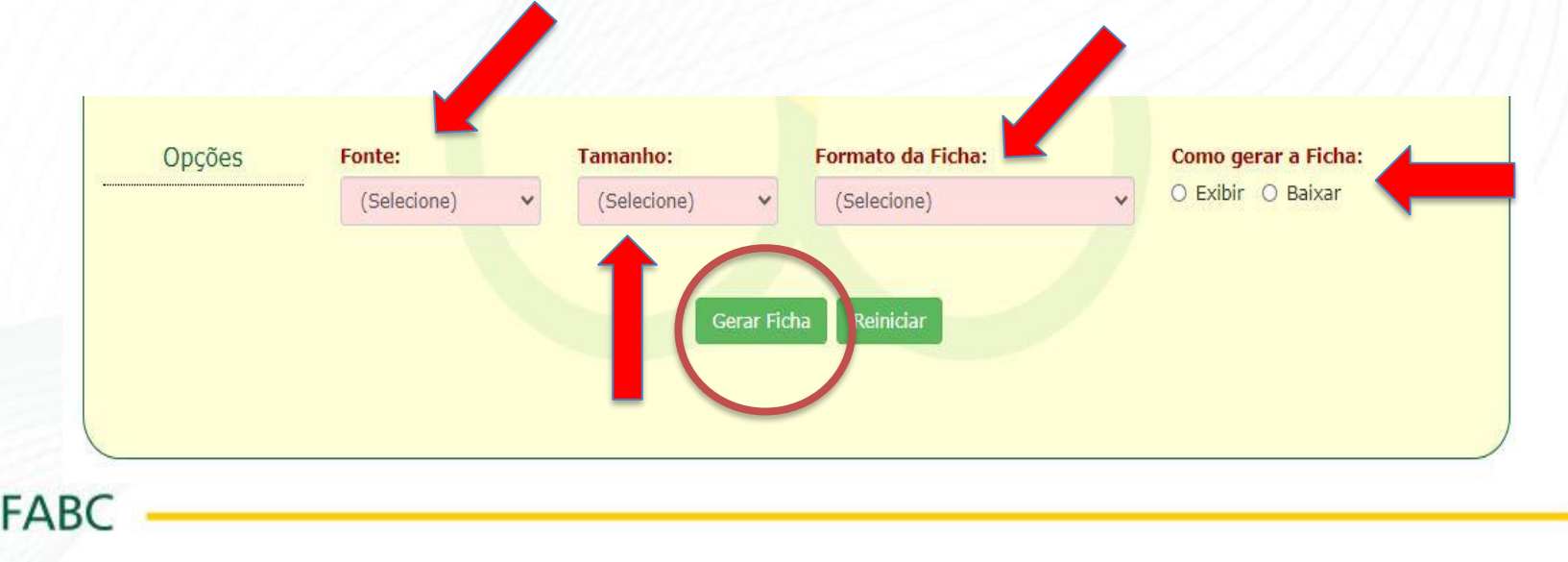

Se por algum motivo desejar alterar os dados é só retornar a janela do formulário, fazer as alterações e mandar gerar a ficha novamente.

**Atenção:** Os dados da ficha não ficam armazenados para uso posterior.

Sistema de Bibliotecas da Universidade Federal do ABC Elaborada pelo Sistema de Geração de Ficha Catalográfica da UFABC com os dados fornecidos pelo(a) autor(a).

Silva Júnior, José Ribeiro da Modelo para Tutoria / José Ribeiro da Silva Júnior. - 2020.

120 fls. : il.

Orientação de: Cláudia Maciel de Oliveira Coorientação de: Jonas José Modelo

Dissertação (Mestrado) — Universidade Federal do ABC, Programa de Pós Graduação em Ciências Humanas e Sociais, Santo André, 2020.

1. Termo geral. 2. Termo geral. 3. Termo específico. 4. Termo específico. 5. Termo específico. I. Maciel de Oliveira, Cláudia. II. José Modelo, Jonas. III. Programa de Pós-Graduação em Ciências Humanas e Sociais, 2020. IV. Título.

Esperamos que esse tutorial tenha sido útil para você!

Se você tiver sugestões para melhorias, não hesite em entrar em contato com o nosso Sistema de Bibliotecas.

> E-mail do campus Santo André: bibliotecasantoandre@ufabc.edu.br

E-mail do campus São Bernardo do Campo: bibliotecasbc@ufabc.edu.br

Obrigada e até o próximo tutorial!

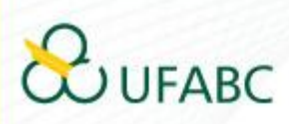

### **CRÉDITOS**

O Sistema de Geração de Ficha Catalográfica foi desenvolvido pelo Núcleo de Tecnologia da Informação da UFABC com apoio do ICMC/USP.

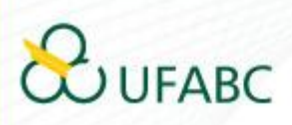

# **REFERÊNCIAS**

UNIVERSIDADE FEDERAL DE SANTA CATARINA. Sistema de Bibliotecas. Diretrizes para Elaboração da Ficha de Identificação da Obra. Disponível em: https://portal.bu.ufsc.br/servicos/ficha-de-identificacao-da-obra. Acesso em: 31 jul. 2014.

CRISTIANINI , Gláucia Maria Saia; MORAES, Juliana de Souza; CASTRO , Maria Alice Soares de. Sistema para geração automática de ficha catalográfica para teses e dissertações: mais autonomia para o usuário. In: SEMINÁRIO NACIONAL DE BIBLIOTECAS UNIVERISTÁRIAS, 17., 2010, Rio de Janeiro. Anais 2010. Disponível em: https://www.gapcongressos.com.br/eventos/z0070/trabalhos/final\_293.pdf. Acesso em: 13 maio 2011

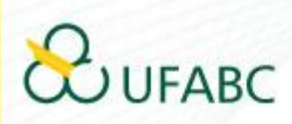